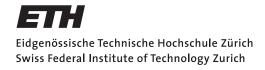

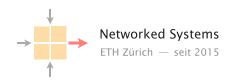

## Communication Networks

Prof. Laurent Vanbever

Exercise 9 - Applications: DNS, HTTP & Email

## **9.1** Curious students

Consider that ITET has a local DNS server serving the DNS requests for all students' devices connected in the department. How could you determine if an external website has been visited recently by a fellow colleague of yours? Explain.

## 9.2 HTTP host header

Perform a DNS lookup for google.ch and open http://216.58.198.3 in your browser. What do you observe?

Now try to repeat the same process for nsg.ee.ethz.ch and comm-net.ethz.ch. Open the websites in your browser using the IP(s) from the DNS lookup. Do you see the expected websites?

Normally, one machine can host multiple websites at the same time. To distinguish which website has to be provided by the server, clients can add a so called "host header" in their HTTP request which specifies the website they want to access. You can try that yourself with the two websites from above. For example with the following commands:

telnet comm-net.ethz.ch 80

GET / HTTP/1.1

 $\\ \hbox{Host: comm-net.ethz.ch}$ 

Do you see another way how you could host multiple websites on the same machine? Can you see potential problems with this approach compared to the host header? Answer the following questions about e-mail with True or False and justify your choice.

- a) SMTP and IMAP can be used to forward e-mails from one e-mail server to another one.
- b) Looking at the header of a received e-mail, you can reconstruct through which e-mail servers the message was forwarded.
- c) IMAP is the encrypted counter-part of POP.
- **d)** It is not possible to verify that the e-mail was actually sent by the given FROM address.
- e) The IP address of the mail server of a domain can be found by issuing a DNS query asking for the A record of that domain.
- f) Images attached to an e-mail are transformed to text for transmission.

## 9.4 E-Mail analysis (Exam Style Question)

You received an email with the raw content shown in Figure 1.

- a) According to Figure 1, what are the e-mail addresses of the sender and the receiver of this message?
- **b)** List the IP addresses of all servers that have seen this email according to Figure 1 in chronological order starting with the server that saw the email *first*.
- c) According to the header in Figure 1, the email passed a spam filter (filter.spam.ch). Could one of the other servers have added this entry without the email actually passing filter.spam.ch? If yes: why and which server(s) could have done it? If no: why not?
- **d)** Which servers (according to Figure 1) could modify the email message ("Hey, ...")? Why?
- e) Assume you have telnet access to an open SMTP server that does not appear in Figure 1 and you want to fake the email shown in Figure 1. That is, your goal is that the receiver of the email in Figure 1 receives the same email again (with the same sender). Which parts of the email in Figure 1 can you replicate in your email and which parts will be different? Use the line numbers in Figure 1 to list parts that are equal or different in your email and briefly explain the reasons why they are equal or different.

```
Received: from edge20.ethz.ch (82.130.99.26) by CAS10.d.ethz.ch
      (172.31.38.210) with SMTP Server (TLS) id 14.3.408.0; Thu, 2 Aug
      2018 11:17:27 +0200
 4
     Received: from phil2.ethz.ch (129.132.65.3) by edge20.ethz.ch (82.130.99.26)
     with SMTP Server id 14.3.408.0; Thu, 2 Aug 2018 11:17:23 +0200 Received: from filter.spam.ch ([5.152.185.154] helo=filter.spam.ch)
 6
      by phil2.ethz.ch with esmtps (TLSv1:AES128-SHA:128) (Exim 4.69)
                                                     id 1f19j0-0004C9-7T
 8
      (envelope-from <john.doe@anonymous.ch>)
 9
      for lvanbever@ethz.ch; Thu, 02 Aug 2018 11:17:15 +0200
     X-Note: This Email was scanned by filter.spam.ch
11
     Received: by filter.spam.ch with PIPE id
     93122453; Thu, 02 Aug 2018 11:17:13 +0200
12
     Received: from [10.40.0.131] (HELO smtp.ch.exg7.mailhost.com) by
13
      filter.spam.ch with ESMTPS id 93122443
14
      \boldsymbol{for} lvanbever@ethz.ch; Thu, 02 Aug 2018 11:17:10 +0200
15
     Received: from exg7.mailhost.local (192.168.40.105) by
16
17
      exg7.mailhost.local (192.168.40.107) with SMTP Server
18
      (version=TLS1\_2,\ cipher=TLS\_ECDHE\_RSA\_WITH\_AES\_128\_CBC\_SHA256\_P256)\ id
19
     15.1.1531.3; Thu, 2 Aug 2018 11:17:09 +0200
20
     From: Anonymous Student <john.doe@anonymous.ch>
     To: Laurent Vanbever <1vanbever@ethz.ch>
21
     Subject: Exam solutions
23
     Date: Thu, 2 Aug 2018 09:17:09 +0000
     Message-ID: <11A5442F-4D6E-436F-A873-2E3DA3656C06@anonymous.ch>
24
25
     Accept-Language: de-CH, en-US
26
     Content-Language: en-US
     Content-Type: text/plain; charset="us-ascii"
27
28
     Content-ID: <F43C7219ADA84040984B4640587C2B70@fwd7.mailhost.com>
29
     Content-Transfer-Encoding: quoted-printable
     MIME-Version: 1.0
31
    Hey, can you give me the solutions for the exam?
```

Raw content of a received email